#### **5. BAB V**

### **IMPLEMENTASI DAN PENGUJIAN SISTEM**

#### **5.1 IMPLEMENTASI PROGRAM**

Pada tahap ini penulis mengimplementasikan hasil rancangan yang telah dibuat pada tahap sebelumnya. Implementasi yang dimaksud adalah proses menterjemahkan rancangan menjadi suatu sistem atau perangkat lunak. Adapun hasil implementasi dari rancangan sistem informasi administrasi pada Arizona Fitness Jambi adalah sebagai berikut :

1. Halaman Beranda

Halaman beranda menampilkan informasi mengenai data Arizona Fitness Jambi dan juga terdapat menu-menu dan sub menu untuk membuka ke halaman lainnya. Gambar 5.1 beranda merupakan hasil implementasi dari rancangan pada gambar 4.32.

|         | Arizona Fitness Jambi                     | $\equiv$                                                                                                    |
|---------|-------------------------------------------|----------------------------------------------------------------------------------------------------|
|         | admin<br>Baoian : admin<br>Menu Utama     | <b>Arizona Fitness Jambi</b>                                                                                                    |
| $\circ$ | Beranda                                   | Arizona Fitness Jambi adalah gym yang digunakan untuk membentuk tubuh yang sehat dan ideal. Arizona Fitness Jambi pertama kali didirikan tahun 2018<br>oleh 2 orang yang satu bertugas untuk mengelola sewa tempat dan satu lagi bertugas sebagai instruktur fitness dan menyediakan alat untuk fitness dimana<br>hanya memiliki 16 anggota tetap dan 2 instruktur dengan lokasi di Jln. Sunan Kalijaga Simpang III Sipin Tugu Juang, Jambi. |
|         | $\Box$ Kelas<br><b>B</b> Pelatin          | Dengan seiringnya waktu berjalan maka instruktur berkeinginan untuk mendirikan satu tempat fitness sendiri dikarenakan melihat anggota yang telah<br>banyak dan keinginan untuk memperluas usaha maka tahun 2022 pemilik bernama Bapak Naldi mendirikan tempat fitness dengan nama Arizona Fitness                                                                                                    |
|         | <b>B</b> Paket Gym                        | Jambi. Sekarang Arizona Fitness Jambi telah memiliki 124 anggota tetap dan member Arizona Fitness Jambi telah memenangkan banyak juara untuk<br>berbagai kategori dan berbagai provinsi khususnya untuk daerah Jambi dan Palembang.                                                                                                    |
| 8.      | Anggota                                   | Arizona Fitness Jambi juga memberikan layanan kepada anggotanya untuk selalu datang ke tempat fitness untuk berlatih sampai jam 10 malam dengan<br>instruktur yang telah terlatih sehingga para anggota saat datang telah siap untuk berlatih dan membentuk badan yang sehat dan bugar sesuai dengan<br>latihan yang telah disiapkan oleh intrukturnya                                                                                       |
|         | <b>M.</b> Operasional<br><b>B</b> Laporan |                                                                                                    |
|         |                                           |                                                                                                    |
|         |                                           |                                                                                                    |
|         |                                           | Copyright @ 2022 Arizona Fitness Jambi                                                                                                    |

**Gambar 5.1 Halaman Beranda**

2. Halaman Data Admin

Halaman data admin menampilkan informasi mengenai data admin yang terdapat kode admin, nama admin, email, bagian dan terdapat *link* pilihan untuk mengubah dan menghapus data admin. Gambar 5.2 data admin merupakan hasil implementasi dari rancangan pada gambar 4.33.

|                 |                                                      | Arizona Fitness Jambi | $\equiv$                          |                                        |                     |                              |                 |               |
|-----------------|------------------------------------------------------|-----------------------|-----------------------------------|----------------------------------------|---------------------|------------------------------|-----------------|---------------|
| Ø<br>Menu Utama | Robi Sujanto<br>Bagian : pemilik<br><b>O</b> Beranda | ÷                     | <b>Tabel Admin</b><br>Nama Admin: |                                        | Cari                |                              |                 |               |
| A               | Admin<br>Tambah Admin                                | $\ddot{\phantom{1}}$  | No.<br>đ                          | Kode Admin<br>ADM-001                  | Nama Admin<br>admin | Email<br>admin.gym@gmail.com | Bagian<br>admin | Pilihan<br>80 |
|                 | <b>Tabel Admin</b><br><b>E</b> Laporan               |                       | $\overline{2}$                    | ADM-002                                | Robi Sujanto        | robi.sujanto@gmail.com       | pemilik         |               |
|                 |                                                      |                       | $\overline{3}$                    | ADM-003                                | tina                | tina34@gmail.com             | admin           | @Ø            |
|                 |                                                      |                       |                                   | Copyright @ 2022 Arizona Fitness Jambi |                     |                              |                 |               |

**Gambar 5.2 Halaman Data Admin**

3. Halaman Data Kelas

Halaman data kelas menampilkan informasi mengenai data kelas yang terdapat kode kelas dan nama kelas dan terdapat *link* pilihan untuk menghapus data kelas. Gambar 5.3 data kelas merupakan hasil implementasi dari rancangan pada gambar 4.34.

|   | Arizona Fitness Jambi                 |              | $\equiv$                               |            |            |                                     |
|---|---------------------------------------|--------------|----------------------------------------|------------|------------|-------------------------------------|
| Ø | admin<br>Bagian : admin<br>Menu Utama |              | <b>Tabel Kelas</b>                     |            |            |                                     |
|   | @ Beranda                             |              | No.                                    | Kode Kelas | Nama Kelas | Pilihan                             |
|   | $\Box$ Kelas                          | $\checkmark$ | $\overline{1}$                         | AFJ-KS-01  | Gym        | $\mathbf{\Theta}$ $\mathbf{\Omega}$ |
|   | Tambah Kelas<br><b>Tabel Kelas</b>    |              | $\overline{2}$                         | AFJ-KS-02  | Aerobik    | 00                                  |
|   | Pelatih                               |              | $\ddot{3}$                             | AFJ-KS-03  | Yoga       | $\bullet$                           |
|   | <b>B</b> Paket Gym                    |              |                                        |            |            |                                     |
|   | <b>B</b> Anggota                      |              |                                        |            |            |                                     |
|   | <b>W.</b> Operasional                 |              |                                        |            |            |                                     |
|   | Laporan                               |              |                                        |            |            |                                     |
|   |                                       |              | Copyright @ 2022 Arizona Fitness Jambi |            |            |                                     |

**Gambar 5.3 Halaman Data Kelas**

4. Halaman Data Pelatih

Halaman data pelatih menampilkan informasi mengenai data pelatih yang terdapat kode pelatih, nama pelatih, alamat, telepon, email dan terdapat *link* pilihan untuk mengubah dan menghapus data pelatih. Gambar 5.4 data pelatih merupakan hasil implementasi dari rancangan pada gambar 4.35.

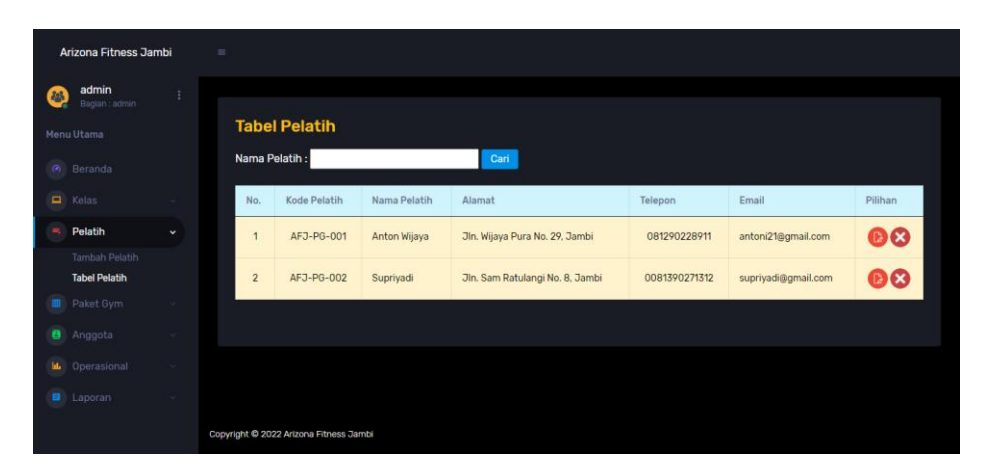

**Gambar 5.4 Halaman Data Pelatih**

#### 5. Halaman Data Paket Gym

Halaman data paket gym menampilkan informasi mengenai data paket gym yang terdapat kode paket, pelatih, nama paket, hari, jam, harga dan terdapat *link* pilihan untuk mengubah dan menghapus data paket gym. Gambar 5.5 data paket gym merupakan hasil implementasi dari rancangan pada gambar 4.36.

|                             | Arizona Fitness Jambi               |              | $\equiv$ |                                        |                           |                 |                  |                 |                |         |
|-----------------------------|-------------------------------------|--------------|----------|----------------------------------------|---------------------------|-----------------|------------------|-----------------|----------------|---------|
| 赫                           | admin<br>Bagian : admin             |              |          |                                        |                           |                 |                  |                 |                |         |
|                             | Menu Utama                          |              |          | <b>Tabel Paket Gym</b>                 |                           |                 |                  |                 |                |         |
| $\langle \hat{a}_1 \rangle$ | Beranda                             |              |          | Kode Paket<br>No.                      | Pelatih                   | Nama Paket      | Hari             | <b>Jam</b>      | Harga          | Pilihan |
| $\blacksquare$              | Kelas                               |              |          | AFJ-PK-001<br>٦                        | Anton Wijaya (AFJ-PG-001) | Gym Bulanan     | Setiap Hari      | $10:00 - 20:00$ | Rp. 150,000,00 | 80      |
|                             | Pelatih                             |              |          | AFJ-PK-002<br>$\overline{2}$           | Supriyadi (AFJ-PG-002)    | Aerobik Bulanan | Senin dan Kamis  | $17:00 - 19:00$ | Rp. 200.000,00 | ၜၜ      |
|                             | Paket Gym                           | $\checkmark$ |          |                                        |                           |                 |                  |                 |                |         |
|                             | Tambah Paket Gym<br>Tabel Paket Gym |              |          | $\overline{3}$<br>AFJ-PK-003           | Supriyadi (AFJ-PG-002)    | Yoga Bulanan    | Selasa dan Jumat | $17:00 - 19:00$ | Rp. 200.000,00 | 80      |
| ۰                           | Anggota                             |              |          |                                        |                           |                 |                  |                 |                |         |
|                             |                                     |              |          |                                        |                           |                 |                  |                 |                |         |
|                             | <b>L</b> Operasional                |              |          |                                        |                           |                 |                  |                 |                |         |
|                             | Laporan                             |              |          |                                        |                           |                 |                  |                 |                |         |
|                             |                                     |              |          | Copyright C 2022 Arizona Fitness Jambi |                           |                 |                  |                 |                |         |

**Gambar 5.5 Halaman Data Paket Gym**

6. Halaman Data Anggota

Halaman data anggota menampilkan informasi mengenai data anggota yang terdapat kode anggota, nama anggota, telepon, email dan mencetak kartu anggota dan kartu pembayaran serta terdapat *link* pilihan untuk mengubah dan menghapus data anggota. Gambar 5.6 data anggota merupakan hasil implementasi dari rancangan pada gambar 4.37.

|   | Arizona Fitness Jambi                                          |              | $\equiv$       |                                        |                       |              |                          |               |       |               |                              |  |
|---|----------------------------------------------------------------|--------------|----------------|----------------------------------------|-----------------------|--------------|--------------------------|---------------|-------|---------------|------------------------------|--|
| 部 | admin<br>Bagian : admin                                        |              |                |                                        |                       |              |                          |               |       |               |                              |  |
|   | Menu Utama                                                     |              |                | <b>Tabel Anggota</b>                   |                       |              |                          |               |       |               |                              |  |
|   | Co Beranda                                                     |              |                | Nama Anggota:                          |                       | Cari         |                          |               |       |               |                              |  |
|   | $R$ Kelas                                                      |              | No.            | Kode Anggota                           | Nama Anggota          | Telepon      | Email                    | <b>Status</b> | Kartu | <b>Status</b> | Pembayaran                   |  |
|   | ■ Pelatih                                                      | $\sim$       | $\overline{1}$ | AFJ-GT-003                             | Angga Saputra         | 081989229011 | angga.saputra@gmail.com  | Berhenti      | 負     | `0            | $\mathbb{D}(x)$              |  |
| 8 | <b>D</b> Paket Gym<br>Anggota                                  | $\sim$       | $\overline{2}$ | AFJ-GT-005                             | <b>Budi Kurniawan</b> | 082390779011 | budi.kurniawan@gmail.com | Aktif         | 同     | ⊜             | $\mathbf{B} \mathbf{\Omega}$ |  |
|   | Tambah Anggota                                                 | $\checkmark$ | 3              | AFJ-GT-001                             | Joni Sen              | 081213018228 | joni.sen@gmail.com       | Aktif         | G     | ۸             | $\mathbf{B} \mathbf{C}$      |  |
|   | <b>Tabel Anggota</b><br>Tambah Latihan<br><b>Tabel Latihan</b> |              | $\overline{4}$ | AFJ-GT-006                             | Sandy Lucina          | 081290228399 | sandy.lucina@gmail.com   | Aktif         | G     | Θ             | $\mathbf{B} \mathbf{C}$      |  |
|   | Tabel Pembayaran                                               |              | 5              | AFJ-GT-004                             | Sindy Oktaviana       | 081290338911 | sindy.okta@gmail.com     | Aktif         | G     | Θ             | 88                           |  |
|   | <b>LL</b> Operasional<br><b>a</b> Laporan                      | $\sim$       | 6              | AFJ-GT-002                             | Vivi Utama            | 085302881988 | vivi.utama@gmail.com     | Aktif         | 'a    | `⊜            | $\bigcirc$                   |  |
|   |                                                                |              | $\leftarrow$   |                                        |                       |              |                          |               |       |               | $\mathbf{r}$                 |  |
|   |                                                                |              |                |                                        |                       |              |                          |               |       |               |                              |  |
|   |                                                                |              |                | Copyright @ 2022 Arizona Fitness Jambi |                       |              |                          |               |       |               |                              |  |

**Gambar 5.6 Halaman Data Anggota**

#### 7. Halaman Data Pembayaran

Halaman data pembayaran menampilkan informasi mengenai data pembayaran setiap anggota yang terdapat id anggota, nama anggota, alamat, telepon, status pembayaran dan terdapat *link* pilihan untuk memproses pembayaran dan menghapus data pembayaran anggota. Gambar 5.7 data pembayaran merupakan hasil implementasi dari rancangan pada gambar 4.38.

|                | Arizona Fitness Jambi   | $=$            |                                        |                   |                                                     |              |                      |         |  |  |
|----------------|-------------------------|----------------|----------------------------------------|-------------------|-----------------------------------------------------|--------------|----------------------|---------|--|--|
| 46             | admin<br>Bagian : admin |                |                                        |                   |                                                     |              |                      |         |  |  |
|                | Menu Utama              |                |                                        |                   | Tabel Pembayaran Anggota Periode Bulan 1 Tahun 2022 |              |                      |         |  |  |
| $\omega$       | Beranda                 | Nama Paket Gym |                                        | : Gym Bulanan     |                                                     |              |                      |         |  |  |
| $\blacksquare$ | Kelas                   | Hari           |                                        | : Setiap Hari     |                                                     |              |                      |         |  |  |
|                | <b>Pelatih</b>          | <b>Jam</b>     |                                        | $: 10:00 - 20:00$ |                                                     |              |                      |         |  |  |
|                | Paket Gym               | Harga          |                                        | : Rp. 150.000,00  |                                                     |              |                      |         |  |  |
| ۰              | Anggota                 |                |                                        |                   |                                                     |              |                      |         |  |  |
|                | La Operasional          | No.            | ID anggota                             | Nama anggota      | Alamat                                              | Telepon      | Pembayaran           | Pilihan |  |  |
| ۰              | Laporan                 | $\mathbf{1}$   | AFJ-GT-005                             | Budi Kurniawan    | Jln. Kapten Pattimura No. 27                        | 082390779011 | Telah Ada Pembayaran | ဓೞ      |  |  |
|                |                         | $\overline{2}$ | AFJ-GT-001                             | Joni Sen          | Jln. Hayam Wuruk No. 12, Jambi                      | 081213018228 | Telah Ada Pembayaran | 60      |  |  |
|                |                         | $\overline{3}$ | AFJ-GT-006                             | Sandy Lucina      | Jln. Hayam Wuruk No. 8. Jambi                       | 081290228399 | Belum Ada Pembayaran | Ο       |  |  |
|                |                         | $\overline{4}$ | AFJ-GT-004                             | Sindy Oktaviana   | Jln. Yos Sudarso No. 28, Jambi                      | 081290338911 | Belum Ada Pembayaran | Ο       |  |  |
|                |                         | 5              | AFJ-GT-002                             | Vivi Utama        | Jln. Sam Ratulangi No. 2, Jambi                     | 085302881988 | Belum Ada Pembayaran | Ο       |  |  |
|                |                         |                |                                        |                   |                                                     |              |                      |         |  |  |
|                |                         |                | Copyright @ 2022 Arizona Fitness Jambi |                   |                                                     |              |                      |         |  |  |

**Gambar 5.7 Halaman Data Pembayaran**

8. Halaman Data Biaya Operasional

Halaman data biaya operasional menampilkan informasi mengenai data anggota yang terdapat tangal, biaya, jumlah biaya, keterangan dan terdapat *link* pilihan untuk mengubah dan menghapus data biaya operasional. Gambar 5.8 data biaya operasional merupakan hasil implementasi dari rancangan pada gambar 4.39.

|            | Arizona Fitness Jambi                                      |              | $\mathbb{R}$   |                                        |                       |                  |                                  |         |
|------------|------------------------------------------------------------|--------------|----------------|----------------------------------------|-----------------------|------------------|----------------------------------|---------|
| <b>Agh</b> | admin<br>Bagian : admin                                    |              |                |                                        |                       |                  |                                  |         |
|            | Menu Utama                                                 |              |                | <b>Tabel Biaya Operasional</b>         |                       |                  |                                  |         |
|            | m Beranda                                                  |              | No.            | Tanggal                                | Nama Biaya            | Jumlah Biaya     | Keterangan                       | Pilihan |
|            | $\Box$ Kelas                                               |              | 1              | 17-07-2022                             | Biaya Minuman         | Rp. 50.000,00    | <b>Biaya Minuman Operasional</b> | 80      |
|            | <b>R</b> Pelatih                                           |              | $\overline{2}$ | 11-04-2022                             | Gaji Pelatih          | Rp. 4.000.000.00 | Gaji Bulanan Pelatih             | 80      |
| ø          | Paket Gym<br>Anggota                                       |              | $\overline{3}$ | 11-04-2022                             | Biaya Listrik Bulanan | Ro. 1,300,000.00 | Listrik Bulanan Gym              | 80      |
| ш          | Operasional                                                | $\checkmark$ | $\overline{4}$ | 11-04-2022                             | Biaya Internet        | Rp. 520.000.00   | Internet Bulanan                 | 80      |
|            | Tambah Biaya Operasional<br><b>Tabel Biaya Operasional</b> |              |                |                                        |                       |                  |                                  |         |
| u.         | Laporan                                                    |              |                |                                        |                       |                  |                                  |         |
|            |                                                            |              |                | Copyright @ 2022 Arizona Fitness Jambi |                       |                  |                                  |         |

**Gambar 5.8 Halaman Data Biaya Operasional**

9. Halaman Laporan Anggota

Halaman laporan anggota menampilkan informasi mengenai data anggota dengan menampilkan kode anggota, nama anggota, paket gym, harga, tempat & tanggal lahir, agama, jenis kelamin, alamat, telepon dan email. Gambar 5.9 laporan anggota merupakan hasil implementasi dari rancangan pada gambar 4.40.

| No. | Kode<br>Anggota       | Nama                      |                                                   |                |                                                           |       |                         |                                                                     |                 |                                       |                      |               |
|-----|-----------------------|---------------------------|---------------------------------------------------|----------------|-----------------------------------------------------------|-------|-------------------------|---------------------------------------------------------------------|-----------------|---------------------------------------|----------------------|---------------|
|     |                       | Anggota                   | <b>Paket Gym</b>                                  | Harga          | <b>Tempat &amp; Tgl</b><br>Lahir                          | Agama | <b>Jenis</b><br>Kelamin | <b>Alamat</b>                                                       | <b>Telepon</b>  | Email                                 | Tgl<br><b>Daftar</b> | <b>Status</b> |
|     | AFJ-GT-005 Budi       | Kurniawan                 | Gym Bulanan<br>$(10:00 - 20:00)$<br>(Setiap Hari) | Rp. 150.000.00 | Jambi & 18-04- Kristen<br>2007                            |       | Laki - Laki             | Jln. Kapten Pattimura<br>No. 27                                     |                 | 082390779011 budi.kurniawan@gmail.com | $06 - 01 -$<br>2022  | Aktif         |
|     | 2 AFJ-GT-001 Joni Sen |                           | Gym Bulanan<br>$(10:00 - 20:00)$<br>(Setiap Hari) |                | Rp. 150.000.00 Jambi & 12-12- Kristen Laki - Laki<br>2002 |       |                         | Jln. Havam Wuruk No.<br>12. Jambi                                   |                 | 081213018228 ioni.sen@gmail.com       | $04 - 01 -$<br>2022  | Aktif         |
|     |                       | 3 AFJ-GT-006 Sandy Lucina | Gym Bulanan<br>$(10:00 - 20:00)$<br>(Setiap Hari) |                | Rp. 150.000.00 Jambi & 15-11- Islam<br>1999               |       | Laki - Laki             | Jln. Hayam Wuruk No.<br>8. Jambi                                    |                 | 081290228399 sandy.lucina@gmail.com   | $06 - 01 -$<br>2022  | Aktif         |
| 4   | AFJ-GT-004 Sindy      | Oktaviana                 | Gym Bulanan<br>$(10:00 - 20:00)$<br>(Setiap Hari) | Rp. 150,000.00 | Jambi & 12-07- Buddha Perempuan<br>1992                   |       |                         | Jln. Yos Sudarso No. 28, 081290338911 sindy.okta@gmail.com<br>Jambi |                 |                                       | $06 - 01 -$<br>2022  | Aktif         |
| 5   |                       | AFJ-GT-002 Vivi Utama     | Gym Bulanan<br>$(10:00 - 20:00)$<br>(Setiap Hari) |                | Rp. 150.000,00 Jambi & 22-08- Kristen Perempuan<br>2001   |       |                         | Jln. Sam Ratulangi No.<br>2. Jambi                                  |                 | 085302881988 vivi.utama@gmail.com     | $05-01-$<br>2022     | Aktif         |
|     |                       |                           | Dibuat Oleh.                                      |                |                                                           |       |                         |                                                                     | Diketahui Oleh. |                                       |                      |               |

**Gambar 5.9 Halaman Laporan Anggota**

10. Halaman Laporan Pembayaran

Halaman laporan pembayaran menampilkan informasi mengenai data pembayaran anggota setiap bulannya dengan menamilkan informasi kode anggota, nama anggota, alamat, telepon, status pembayaran, dan jumlah uang. Gambar 5.10 laporan pembayaran merupakan hasil implementasi dari rancangan pada gambar 4.41.

| a120A                   | Telepon: 0812-1004-0119 | <b>ARIZONA FITNESS JAMBI</b><br>Alamat : Jln. Sunan Kalijaga Simpang III Sipin Tugu Juang, Jambi<br>Tanggal Cetak: 15-01-2023<br>Laporan PEMBAYARAN ANGGOTA PERIODE BULAN 1 TAHUN 2022<br>PAKET GYM : Gym Bulanan (Setiap Hari, 10:00 - 20:00) Rp. 150.000.00 |                                 |                |                                                                                                    |                    |
|-------------------------|-------------------------|----------------------------------------------------------------------------------------------------|---------------------------------|----------------|----------------------------------------------------------------------------------------------------|--------------------|
| No.                     | Kode Anggota            | Nama Anggota                                                                                                    | <b>Alamat</b>                   | <b>Telepon</b> | <b>Status Pembayaran</b>                                                                                                    | <b>Jumlah Uang</b> |
|                         | AFJ-GT-005              | Budi Kurniawan                                                                                                    | Jln. Kapten Pattimura No. 27    | 082390779011   | Telah Ada Pembayaran                                                                                                    | Rp. 150.000.00     |
| $\overline{2}$          | AFJ-GT-001              | Joni Sen                                                                                                    | Jln. Hayam Wuruk No. 12, Jambi  | 081213018228   | Telah Ada Pembayaran                                                                                                    | Rp. 150.000,00     |
| $\overline{\mathbf{3}}$ | AFJ-GT-006              | Sandy Lucina                                                                                                    | Jln. Havam Wuruk No. 8, Jambi   | 081290228399   | Belum Ada Pembayaran                                                                                                    |                    |
|                         | AFJ-GT-004              | Sindy Oktaviana                                                                                                    | Jln. Yos Sudarso No. 28, Jambi  | 081290338911   | Belum Ada Pembayaran                                                                                                    |                    |
|                         | AFJ-GT-002              | Vivi Utama                                                                                                    | Jln. Sam Ratulangi No. 2, Jambi | 085302881988   | Belum Ada Pembayaran                                                                                                    |                    |
|                         |                         |                                                                                                    | <b>Total Semua Pembayaran</b>   |                |                                                                                                    | Rp. 300.000,00     |
|                         |                         | Dibuat Oleh.                                                                                                    |                                 |                | Diketahui Oleh.                                                                                                    |                    |
|                         |                         | (admin)                                                                                                    |                                 |                | $\left(\frac{1}{2},\frac{1}{2},\$ |                    |
|                         |                         |                                                                                                    | Kembali<br>Cetak                |                |                                                                                                    |                    |

**Gambar 5.10 Halaman Laporan Pembayaran**

#### 11. Halaman Laporan Biaya Operasional

Halaman laporan biaya operasional menampilkan informasi mengenai data biaya operasional setiap bulannya dengan menamilkan informasi biaya operasional. Gambar 5.11 laporan biaya operasional merupakan hasil implementasi dari rancangan pada gambar 4.42.

| Q1Z0<br>(24)   | Telepon: 0812-1004-0119<br>Tanggal Cetak: 15-01-2023 | <b>ARIZONA FITNESS JAMBI</b><br>Alamat: Jln. Sunan Kalijaga Simpang III Sipin Tugu Juang, Jambi<br>LAPORAN BIAYA OPERASIONAL PERIODE BULAN 4 TAHUN 2022 |                     |                      |
|----------------|------------------------------------------------------|----------------------------------------------------------------------------------------------------|---------------------|----------------------|
| No.            | Tanggal                                              | Nama Biaya                                                                                                    | <b>Jumlah Biaya</b> | Keterangan           |
| 1              | 11-04-2022                                           | Gaji Pelatih                                                                                                    | Rp. 4.000.000,00    | Gaji Bulanan Pelatih |
| $\overline{2}$ | 11-04-2022                                           | Biaya Listrik Bulanan                                                                                                    | Rp. 1.300.000,00    | Listrik Bulanan Gym  |
| $\overline{3}$ | 11-04-2022                                           | <b>Biaya</b> Internet                                                                                                    | Rp. 520.000,00      | Internet Bulanan     |
|                |                                                      | <b>Total Akhir</b>                                                                                                    | Rp. 5.820.000,00    |                      |
|                |                                                      | Dibuat Oleh.                                                                                                    |                     | Diketahui Oleh,      |
|                |                                                      | $($ admin $)$                                                                                                    |                     |                      |
|                |                                                      |                                                                                                    | Cetak<br>Kembalı    |                      |

**Gambar 5.11 Halaman Laporan Biaya Operasional**

#### 12. Halaman Laporan Laba Rugi

Halaman laporan laba rugi menampilkan informasi mengenai data laba rugi gym setiap bulannya. Gambar 5.12 laporan laba rugi merupakan hasil implementasi dari rancangan pada gambar 4.43.

|                | LAPORAN LABA RUGI TAHUN 2022 |                |                          |                   |
|----------------|------------------------------|----------------|--------------------------|-------------------|
| No.            | <b>Bulan</b>                 | Pembayaran     | <b>Biaya Operasional</b> | Laba Rugi         |
| $\mathbf{1}$   | Januari                      | Rp. 300.000,00 | Rp. 0.00                 | Rp. 300.000,00    |
| $\overline{c}$ | Februari                     | Rp. 0,00       | Rp. 0,00                 | Rp. 0,00          |
| 3              | Maret                        | Rp. 0.00       | Rp. 0.00                 | Rp. 0,00          |
| $\ddot{ }$     | April                        | Rp. 0.00       | Rp. 5.820.000,00         | Rp. -5.820.000,00 |
| 5              | Mei                          | Rp. 0,00       | Rp. 0,00                 | Rp. 0,00          |
| 6              | Juni                         | Rp. 0,00       | Rp. 0,00                 | Rp. 0,00          |
| 7              | Juli                         | Rp. 0,00       | Rp. 50.000,00            | Rp. -50.000,00    |
| 8              | Agustus                      | Rp. 0,00       | Rp. 0.00                 | Rp. 0,00          |
| 9              | September                    | Rp. 0.00       | Rp. 0,00                 | Rp. 0.00          |
| 10             | Oktober                      | Rp. 0,00       | Rp. 0,00                 | Rp. 0.00          |
| 11             | November                     | Rp. 0,00       | Rp. 0,00                 | Rp. 0,00          |
| 12             | Desember                     | Rp. 0.00       | Rp. 0.00                 | Rp. 0.00          |
|                | <b>Total Akhir</b>           | Rp. 0,00       | Rp. 5.870.000,00         | Rp. -5.570.000,00 |

**Gambar 5.12 Halaman Laporan Laba Rugi**

#### 13. Halaman *Form Login*

Halaman *form login* merupakan halaman yang digunakan oleh admin untuk masuk ke dalam halaman utama dengan mengisi nama dan *password* di *form login* yang tersedia dengan benar. Gambar 5.13 *Form Login* merupakan hasil implementasi dari rancangan pada gambar 4.44.

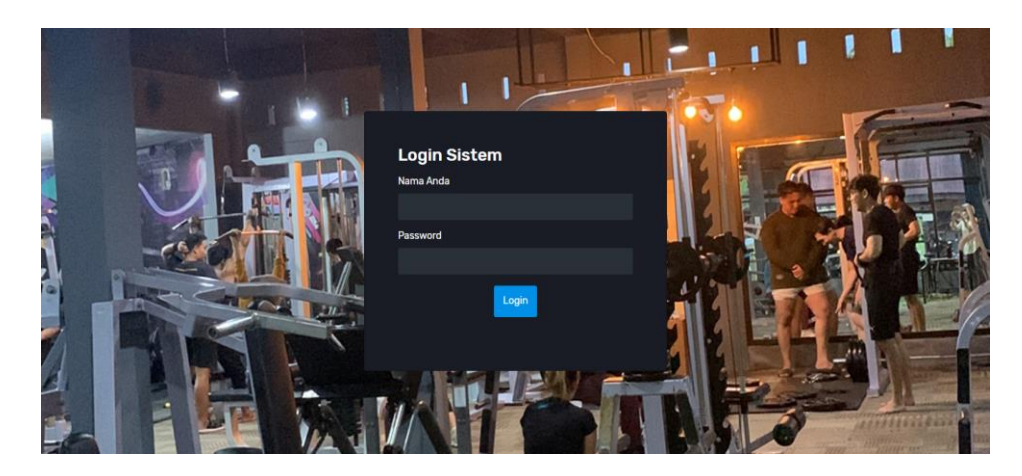

**Gambar 5.13 Halaman** *Form Login*

#### 14. Halaman Tambah Admin

Halaman tambah admin berisikan *form* untuk menambah admin baru yang terdapat *field* nama admin, alamat lengkap dan email yang wajib diisi di dalam sistem. Gambar 5.14 tambah admin merupakan hasil implementasi dari rancangan pada gambar 4.45.

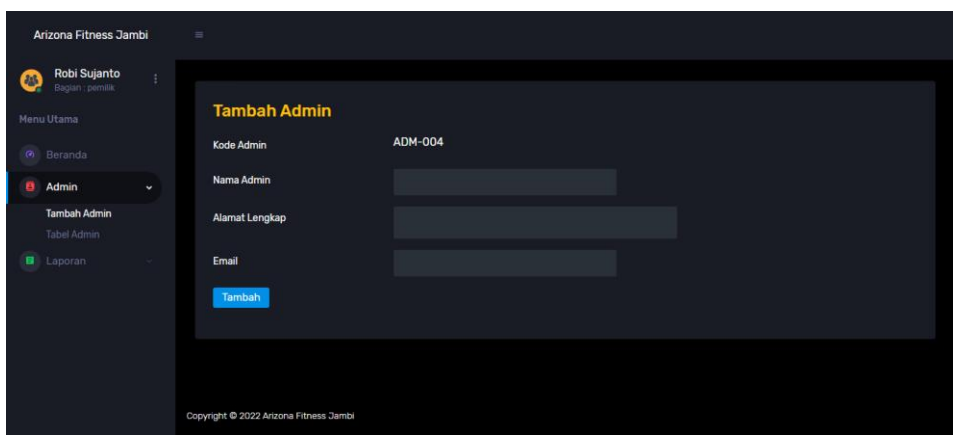

**Gambar 5.14 Halaman Tambah Admin**

#### 15. Halaman Tambah Kelas

Halaman tambah kelas berisikan *form* untuk menambah kelas baru yang terdapat *field* nama kelas yang wajib diisi di dalam sistem. Gambar 5.15 tambah kelas merupakan hasil implementasi dari rancangan pada gambar 4.46

|           | Arizona Fitness Jambi                               |              | $\overline{\mathcal{M}}$               |           |  |
|-----------|-----------------------------------------------------|--------------|----------------------------------------|-----------|--|
| <b>AN</b> | admin<br>Bagian : admin<br>Menu Utama<br>Co Beranda |              | <b>Tambah Kelas</b><br>Kode Kelas      | AFJ-KS-04 |  |
|           | $R$ Kelas<br><b>Tambah Kelas</b>                    | $\mathbf{v}$ | Nama Kelas                             |           |  |
|           | Tabel Kelas<br>= Pelatih                            |              | Tambah                                 |           |  |
|           | Paket Gym                                           |              |                                        |           |  |
|           | <b>B</b> Anggota<br><b>LL</b> Operasional           |              |                                        |           |  |
|           | Laporan                                             |              | Copyright @ 2022 Arizona Fitness Jambi |           |  |

**Gambar 5.15 Halaman Tambah Kelas**

#### 16. Halaman Tambah Pelatih

Halaman tambah pelatih berisikan *form* untuk menambah pelatih baru yang terdapat *field* nama pelatih, tanggal lahir, alamat lengkap, telepon, dan email yang wajib diisi di dalam sistem. Gambar 5.16 tambah pelatih merupakan hasil implementasi dari rancangan pada gambar 4.47

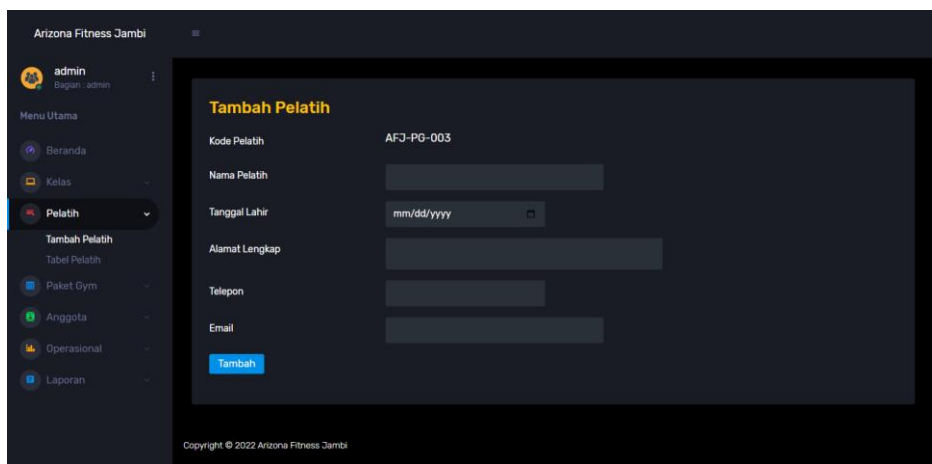

**Gambar 5.16 Halaman Tambah Pelatih**

### 17. Halaman Tambah Paket Gym

Halaman tambah paket gym berisikan *form* untuk menambah paket gym baru yang terdapat *field* nama kelas, nama pelatih, nama paket gym, hari, jam dan harga yang wajib diisi di dalam sistem. Gambar 5.17 tambah paket gym merupakan hasil implementasi dari rancangan pada gambar 4.48

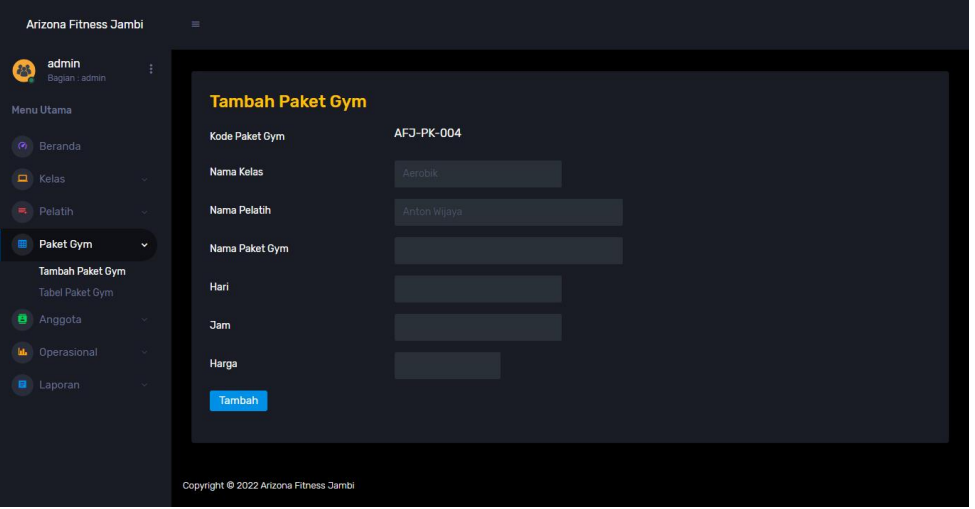

**Gambar 5.17 Halaman Tambah Paket Gym**

#### 18. Halaman Tambah Anggota

Halaman tambah anggota berisikan *form* untuk menambah anggota baru yang terdapat *field* paket gym, nama anggota, tempat dan tanggal lahir, agama, jenis kelamin, alamat lengkap, telepon dan email yang wajib diisi di dalam sistem. Gambar 5.18 tambah anggota merupakan hasil implementasi dari rancangan pada gambar 4.49.

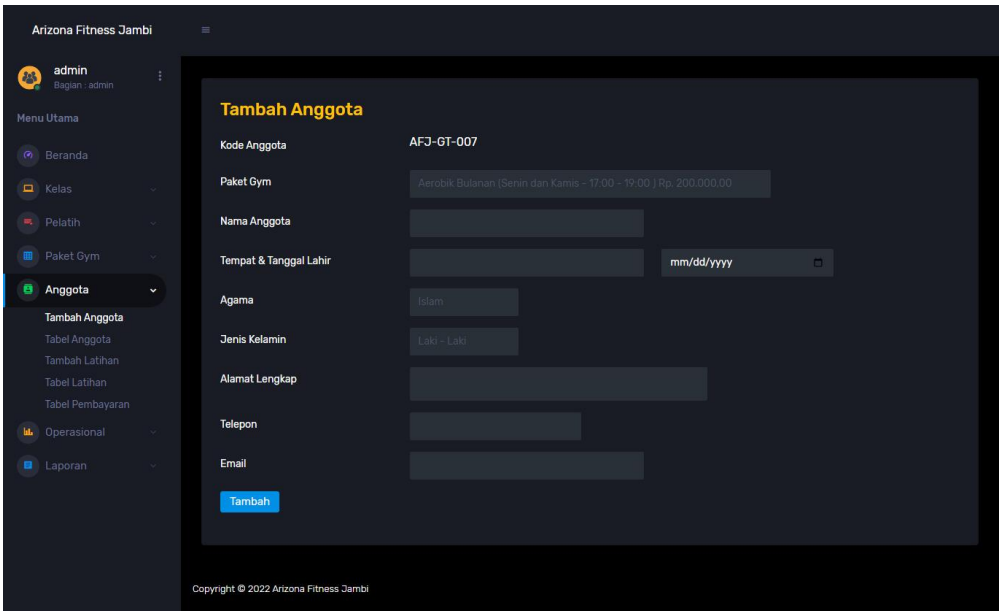

#### **Gambar 5.18 Halaman Tambah Anggota**

19. Halaman Tambah Biaya Operasional

Halaman tambah biaya operasional berisikan *form* untuk menambah anggota baru yang terdapat *field* nama biaya, jumlah biaya dan keterangan yang wajib diisi di dalam sistem. Gambar 5.19 tambah biaya operasional merupakan hasil implementasi dari rancangan pada gambar 4.50.

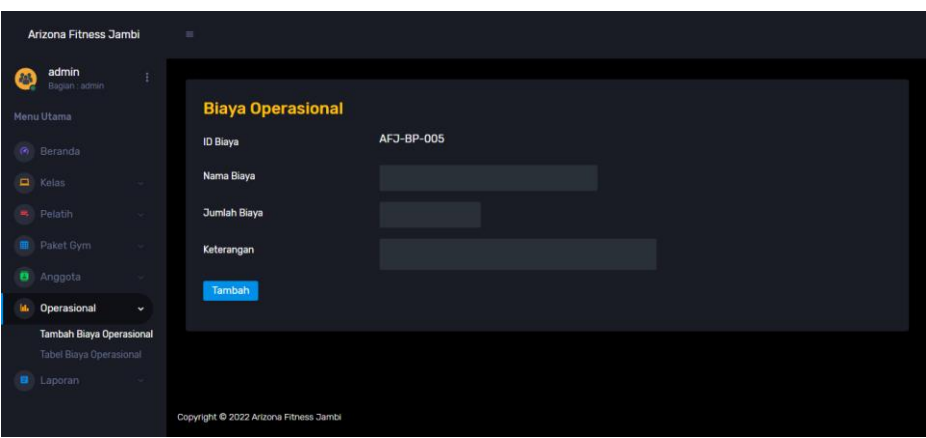

**Gambar 5.19 Halaman Tambah Biaya Operasional**

#### **5.2 PENGUJIAN**

Pada tahap ini dilakukan pengujian menggunakan metode pengujian *black box* dimana penulis melakukan pengecekan hasil keluaran dari aplikasi dan apabila hasil keluar tidak sesuai atau terjadi kesalahan maka penulis melakukan perbaikan agar hasil keluar dari aplikasi sesuai dengan hasil yang diharapkan. Dan berikut ini merupakan tabel-tabel pengujian yang dilakukan, antara lain :

| No. | <b>Deskripsi</b> | Prosedur  | <b>Masukan</b>     | Keluaran yang     | Hasil yang    | Kesimpulan |
|-----|------------------|-----------|--------------------|-------------------|---------------|------------|
|     |                  | Pengujian |                    | <b>Diharapkan</b> | didapat       |            |
|     | Pengujian        | Jalankan  | Isi nama anda $=$  | Menuju ke         | Menuju ke     | Baik       |
|     | pada login       | sistem    | "admin" dan        | halaman utama     | halaman       |            |
|     |                  |           | $password =$       |                   | utama         |            |
|     |                  |           | "admin"            |                   |               |            |
| 2   | Pengujian        | Jalankan  | Isi nama anda $=$  | Pesan:"           | Pesan:"       | Baik       |
|     | pada login       | sistem    | "tes" dan          | nama anda atau    | nama anda     |            |
|     |                  |           | $password = "tes"$ | password anda     | atau password |            |
|     |                  |           |                    | salah"            | anda salah"   |            |

**Tabel 5.1 Tabel Pengujian** *Login*

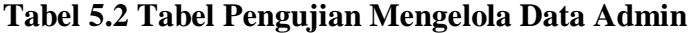

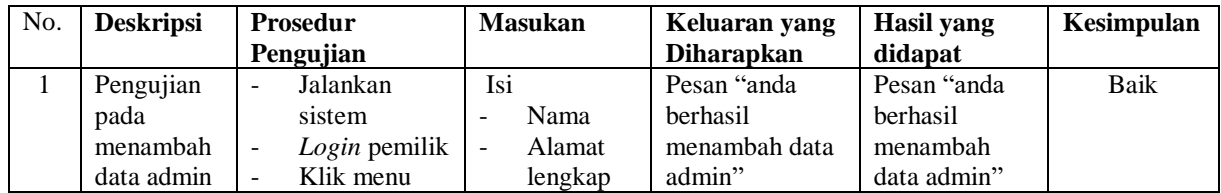

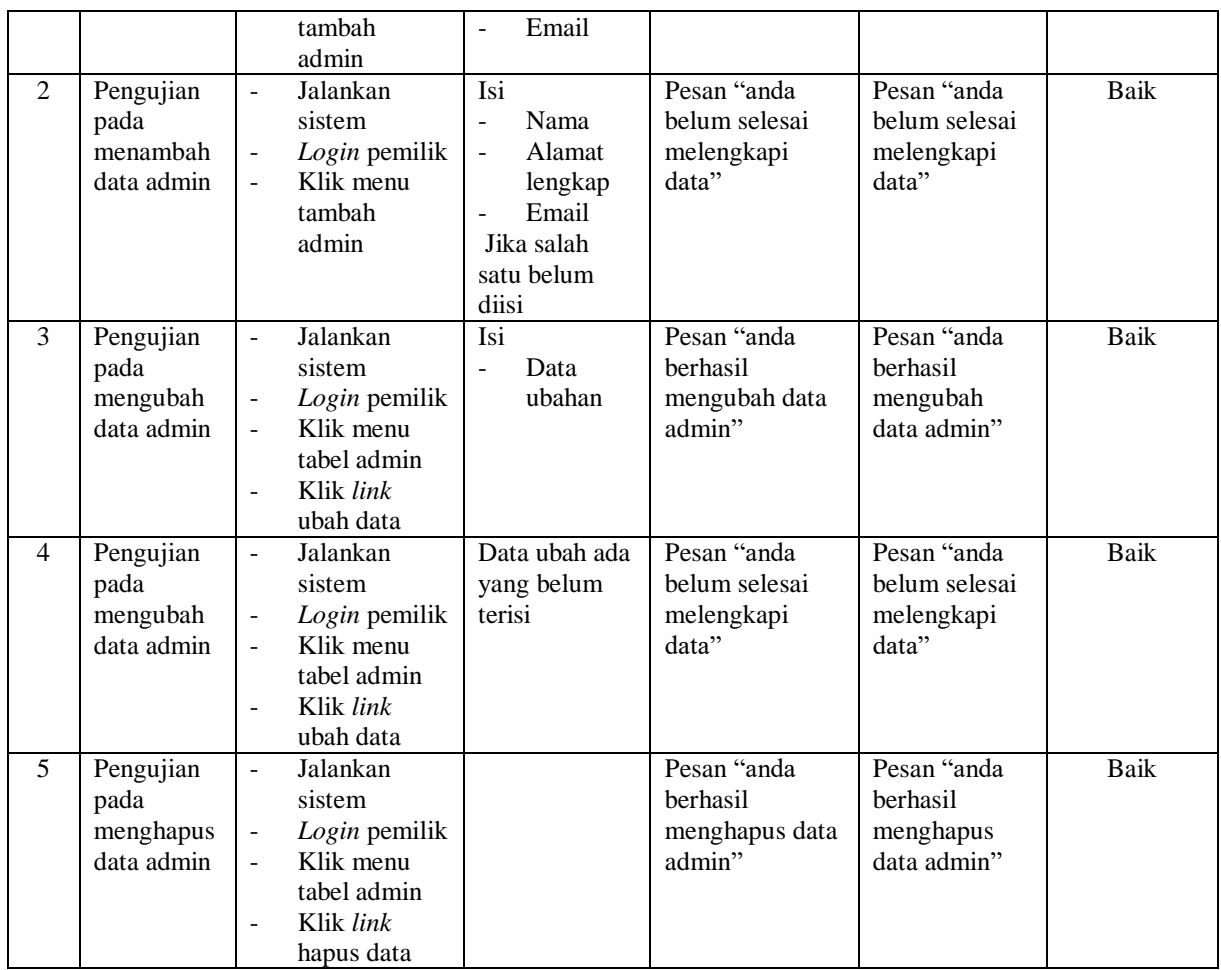

# **Tabel 5.3 Tabel Pengujian Mengelola Data Kelas**

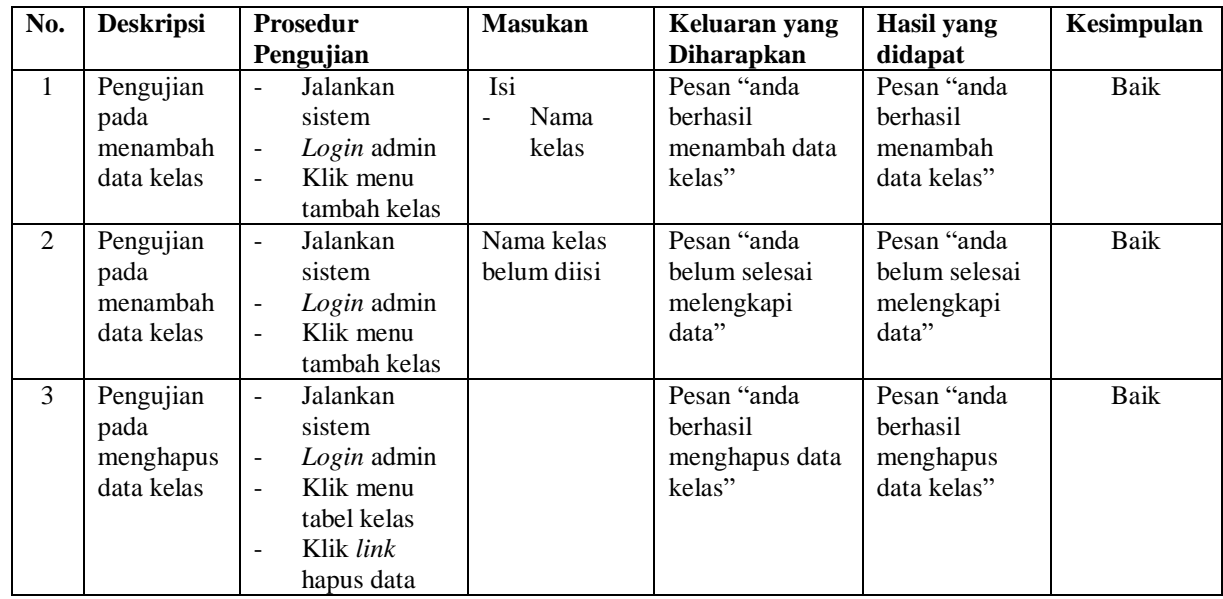

| No.            | <b>Deskripsi</b>                               | Prosedur                                                                                                    | <b>Masukan</b>                                                                                                    | Keluaran yang                                         | <b>Hasil</b> yang                                     | Kesimpulan  |
|----------------|------------------------------------------------|----------------------------------------------------------------------------------------------------|----------------------------------------------------------------------------------------------------|-------------------------------------------------------|-------------------------------------------------------|-------------|
|                |                                                | Pengujian                                                                                                    |                                                                                                    | <b>Diharapkan</b>                                     | didapat                                               |             |
| $\mathbf{1}$   | Pengujian<br>pada<br>menambah<br>data pelatih  | Jalankan<br>sistem<br>Login<br>$\blacksquare$<br>admin<br>Klik menu<br>÷,<br>tambah<br>pelatih                                                                          | Isi<br>Nama<br>$\blacksquare$<br>pelatih<br>Tanggal<br>$\blacksquare$<br>lahir<br>Alamat<br>$\overline{a}$<br>lengkap<br>Telepon<br>÷,<br>Email<br>÷,                                         | Pesan "anda<br>berhasil<br>menambah data<br>pelatih"  | Pesan "anda<br>berhasil<br>menambah<br>data pelatih"  | <b>Baik</b> |
| 2              | Pengujian<br>pada<br>menambah<br>data pelatih  | Jalankan<br>$\blacksquare$<br>sistem<br>Login<br>$\overline{a}$<br>admin<br>Klik menu<br>$\overline{a}$<br>tambah<br>pelatih                                            | Isi<br>Nama<br>$\blacksquare$<br>pelatih<br>Tanggal<br>$\blacksquare$<br>lahir<br>Alamat<br>$\blacksquare$<br>lengkap<br>Telepon<br>$\blacksquare$<br>Email<br>Jika salah satu<br>belum diisi | Pesan "anda<br>belum selesai<br>melengkapi<br>data"   | Pesan "anda<br>belum selesai<br>melengkapi<br>data"   | <b>Baik</b> |
| 3              | Pengujian<br>pada<br>mengubah<br>data pelatih  | Jalankan<br>$\overline{a}$<br>sistem<br>$\overline{a}$<br>Login<br>admin<br>Klik menu<br>$\overline{a}$<br>tabel<br>pelatih<br>Klik link<br>$\overline{a}$<br>ubah data | Isi<br>$\frac{1}{2}$<br>Data<br>ubahan                                                                                                    | Pesan "anda<br>berhasil<br>mengubah data<br>pelatih"  | Pesan "anda<br>berhasil<br>mengubah<br>data pelatih"  | <b>Baik</b> |
| $\overline{4}$ | Pengujian<br>pada<br>mengubah<br>data pelatih  | Jalankan<br>$\blacksquare$<br>sistem<br>Login<br>$\overline{a}$<br>admin<br>Klik menu<br>$\overline{a}$<br>tabel<br>pelatih<br>Klik <i>link</i><br>ubah data            | Data ubah ada<br>yang belum<br>terisi                                                                                                    | Pesan "anda<br>belum selesai<br>melengkapi<br>data"   | Pesan "anda<br>belum selesai<br>melengkapi<br>data"   | <b>Baik</b> |
| 5              | Pengujian<br>pada<br>menghapus<br>data pelatih | Jalankan<br>$\overline{a}$<br>sistem<br>Login<br>$\blacksquare$<br>admin<br>Klik menu<br>$\blacksquare$<br>tabel<br>pelatih<br>Klik link<br>hapus data                  |                                                                                                    | Pesan "anda<br>berhasil<br>menghapus data<br>pelatih" | Pesan "anda<br>berhasil<br>menghapus<br>data pelatih" | Baik        |

**Tabel 5.4 Tabel Pengujian Mengelola Data Pelatih**

| No.            | <b>Deskripsi</b>                                    | <b>Prosedur</b>                                                                                                    | <b>Masukan</b>                                                                                                    | Keluaran yang                                           | <b>Hasil</b> yang                                          | Kesimpulan  |
|----------------|-----------------------------------------------------|----------------------------------------------------------------------------------------------------|----------------------------------------------------------------------------------------------------|---------------------------------------------------------|------------------------------------------------------------|-------------|
|                |                                                     | Pengujian                                                                                                    |                                                                                                    | <b>Diharapkan</b>                                       | didapat                                                    |             |
| $\mathbf{1}$   | Pengujian<br>pada<br>menambah<br>data paket<br>gym  | Jalankan<br>sistem<br>Login<br>$\overline{\phantom{a}}$<br>admin<br>Klik menu<br>tambah<br>paket gym                                                                                     | Isi<br>Nama kelas<br>$\overline{a}$<br>Nama<br>pelatih<br>Nama paket<br>$\frac{1}{2}$<br>gym<br>Hari<br>÷,<br>Jam<br>$\blacksquare$<br>Harga<br>$\overline{\phantom{a}}$                                     | Pesan "anda<br>berhasil<br>menambah data<br>paket gym"  | Pesan "anda<br>berhasil<br>menambah<br>data paket<br>gym"  | <b>Baik</b> |
| 2              | Pengujian<br>pada<br>menambah<br>data paket<br>gym  | Jalankan<br>$\bar{\phantom{a}}$<br>sistem<br>Login<br>$\mathbb{L}$<br>admin<br>Klik menu<br>$\overline{a}$<br>tambah<br>paket gym                                                        | Isi<br>Nama Kelas<br>$\frac{1}{2}$<br>Nama<br>$\overline{a}$<br>pelatih<br>Nama paket<br>$\blacksquare$<br>gym<br>Hari<br>$\blacksquare$<br>Jam<br>$\overline{a}$<br>Harga<br>Jika salah satu<br>belum diisi | Pesan "anda<br>belum selesai<br>melengkapi<br>data"     | Pesan "anda<br>belum selesai<br>melengkapi<br>data"        | Baik        |
| 3              | Pengujian<br>pada<br>mengubah<br>data paket<br>gym  | Jalankan<br>$\bar{\phantom{a}}$<br>sistem<br>Login<br>$\blacksquare$<br>admin<br>Klik menu<br>$\blacksquare$<br>tabel paket<br>gym<br>Klik link<br>$\overline{\phantom{a}}$<br>ubah data | Isi<br>$\overline{a}$<br>Data<br>ubahan                                                                                                    | Pesan "anda<br>berhasil<br>mengubah data<br>paket gym"  | Pesan "anda<br>berhasil<br>mengubah<br>data paket<br>gym"  | <b>Baik</b> |
| $\overline{4}$ | Pengujian<br>pada<br>mengubah<br>data paket<br>gym  | Jalankan<br>$\Box$<br>sistem<br>Login<br>$\blacksquare$<br>admin<br>Klik menu<br>$\overline{a}$<br>tabel paket<br>gym<br>Klik <i>link</i><br>ubah data                                   | Data ubah ada<br>yang belum<br>terisi                                                                                                    | Pesan "anda<br>belum selesai<br>melengkapi<br>data"     | Pesan "anda<br>belum selesai<br>melengkapi<br>data"        | <b>Baik</b> |
| 5              | Pengujian<br>pada<br>menghapus<br>data paket<br>gym | Jalankan<br>$\blacksquare$<br>sistem<br>Login<br>$\blacksquare$<br>admin<br>Klik menu<br>$\overline{\phantom{a}}$<br>tabel paket<br>gym<br>Klik link<br>hapus data                       |                                                                                                    | Pesan "anda<br>berhasil<br>menghapus data<br>paket gym" | Pesan "anda<br>berhasil<br>menghapus<br>data paket<br>gym" | <b>Baik</b> |

**Tabel 5.5 Tabel Pengujian Mengelola Data Paket Gym**

| No.            | <b>Deskripsi</b> | <b>Prosedur</b>                      | <b>Masukan</b>                                | Keluaran yang<br><b>Diharapkan</b> | <b>Hasil</b> yang           | Kesimpulan  |
|----------------|------------------|--------------------------------------|-----------------------------------------------|------------------------------------|-----------------------------|-------------|
| $\mathbf{1}$   | Pengujian        | Pengujian<br>Jalankan                | Isi                                           | Pesan "anda                        | didapat<br>Pesan "anda      | <b>Baik</b> |
|                | pada             | sistem                               | Paket gym<br>$\overline{\phantom{0}}$         | berhasil                           | berhasil                    |             |
|                | menambah         | Login<br>$\blacksquare$              | Nama<br>-                                     | menambah data                      | menambah                    |             |
|                | data             | admin                                | anggota                                       | anggota"                           | data anggota"               |             |
|                | anggota          | Klik<br>$\overline{a}$               | Tempat &<br>$\overline{a}$                    |                                    |                             |             |
|                |                  | menu                                 | tanggal lahir                                 |                                    |                             |             |
|                |                  | tambah                               | Agama<br>$\overline{\phantom{0}}$             |                                    |                             |             |
|                |                  | anggota                              | Jenis kelamin<br>$\overline{\phantom{0}}$     |                                    |                             |             |
|                |                  |                                      | Alamat<br>$\overline{\phantom{0}}$            |                                    |                             |             |
|                |                  |                                      | lengkap                                       |                                    |                             |             |
|                |                  |                                      | Telepon<br>$\overline{a}$                     |                                    |                             |             |
|                |                  |                                      | Email                                         |                                    |                             |             |
| $\overline{2}$ | Pengujian        | Jalankan<br>$\blacksquare$           | Isi                                           | Pesan "anda                        | Pesan "anda                 | <b>Baik</b> |
|                | pada<br>menambah | sistem                               | Paket gym<br>$\overline{\phantom{0}}$<br>Nama | belum selesai<br>melengkapi        | belum selesai<br>melengkapi |             |
|                | data             | Login<br>$\blacksquare$<br>admin     | -<br>anggota                                  | data"                              | data"                       |             |
|                | anggota          | Klik link<br>$\overline{a}$          | Tempat &<br>$\overline{a}$                    |                                    |                             |             |
|                |                  | tambah                               | tanggal lahir                                 |                                    |                             |             |
|                |                  | anggota                              | Agama<br>$\overline{\phantom{0}}$             |                                    |                             |             |
|                |                  |                                      | Jenis kelamin<br>$\overline{a}$               |                                    |                             |             |
|                |                  |                                      | Alamat<br>$\overline{a}$                      |                                    |                             |             |
|                |                  |                                      | lengkap                                       |                                    |                             |             |
|                |                  |                                      | Telepon<br>$\overline{a}$                     |                                    |                             |             |
|                |                  |                                      | Email                                         |                                    |                             |             |
|                |                  |                                      | Jika salah satu                               |                                    |                             |             |
| 3              | Pengujian        | Jalankan<br>÷,                       | belum diisi<br>Isi                            | Pesan "anda                        | Pesan "anda                 | <b>Baik</b> |
|                | pada             | sistem                               | Data ubahan<br>$\overline{a}$                 | berhasil                           | berhasil                    |             |
|                | mengubah         | Login<br>$\blacksquare$              |                                               | mengubah data                      | mengubah                    |             |
|                | data             | admin                                |                                               | anggota"                           | data anggota"               |             |
|                | anggota          | Klik meu<br>$\overline{a}$           |                                               |                                    |                             |             |
|                |                  | tabel                                |                                               |                                    |                             |             |
|                |                  | anggota                              |                                               |                                    |                             |             |
|                |                  | Klik link<br>$\overline{a}$          |                                               |                                    |                             |             |
|                |                  | ubah data                            |                                               |                                    |                             |             |
| $\overline{4}$ | Pengujian        | Jalankan<br>$\overline{\phantom{a}}$ | Data ubah ada                                 | Pesan "anda                        | Pesan "anda                 | <b>Baik</b> |
|                | pada             | sistem                               | yang belum terisi                             | belum selesai                      | belum selesai               |             |
|                | mengubah         | Login<br>admin                       |                                               | melengkapi<br>data"                | melengkapi<br>data"         |             |
|                | data             | Klik meu                             |                                               |                                    |                             |             |
|                | anggota          | tabel                                |                                               |                                    |                             |             |
|                |                  | anggota                              |                                               |                                    |                             |             |
|                |                  | Klik link                            |                                               |                                    |                             |             |
|                |                  | ubah data                            |                                               |                                    |                             |             |
| 5              | Pengujian        | Jalankan                             |                                               | Pesan "anda                        | Pesan "anda                 | <b>Baik</b> |
|                | pada             | sistem                               |                                               | berhasil                           | berhasil                    |             |
|                | menghapus        | Login                                |                                               | menghapus data                     | menghapus                   |             |
|                | data             | admin                                |                                               | anggota"                           | data anggota"               |             |
|                | anggota          | Klik<br>$\blacksquare$               |                                               |                                    |                             |             |
|                |                  | menu                                 |                                               |                                    |                             |             |
|                |                  | tabel                                |                                               |                                    |                             |             |

**Tabel 5.6 Tabel Pengujian Mengelola Data Anggota**

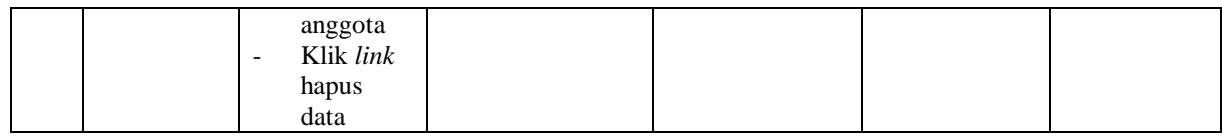

# **Tabel 5.7 Tabel Pengujian Mengelola Data Latihan**

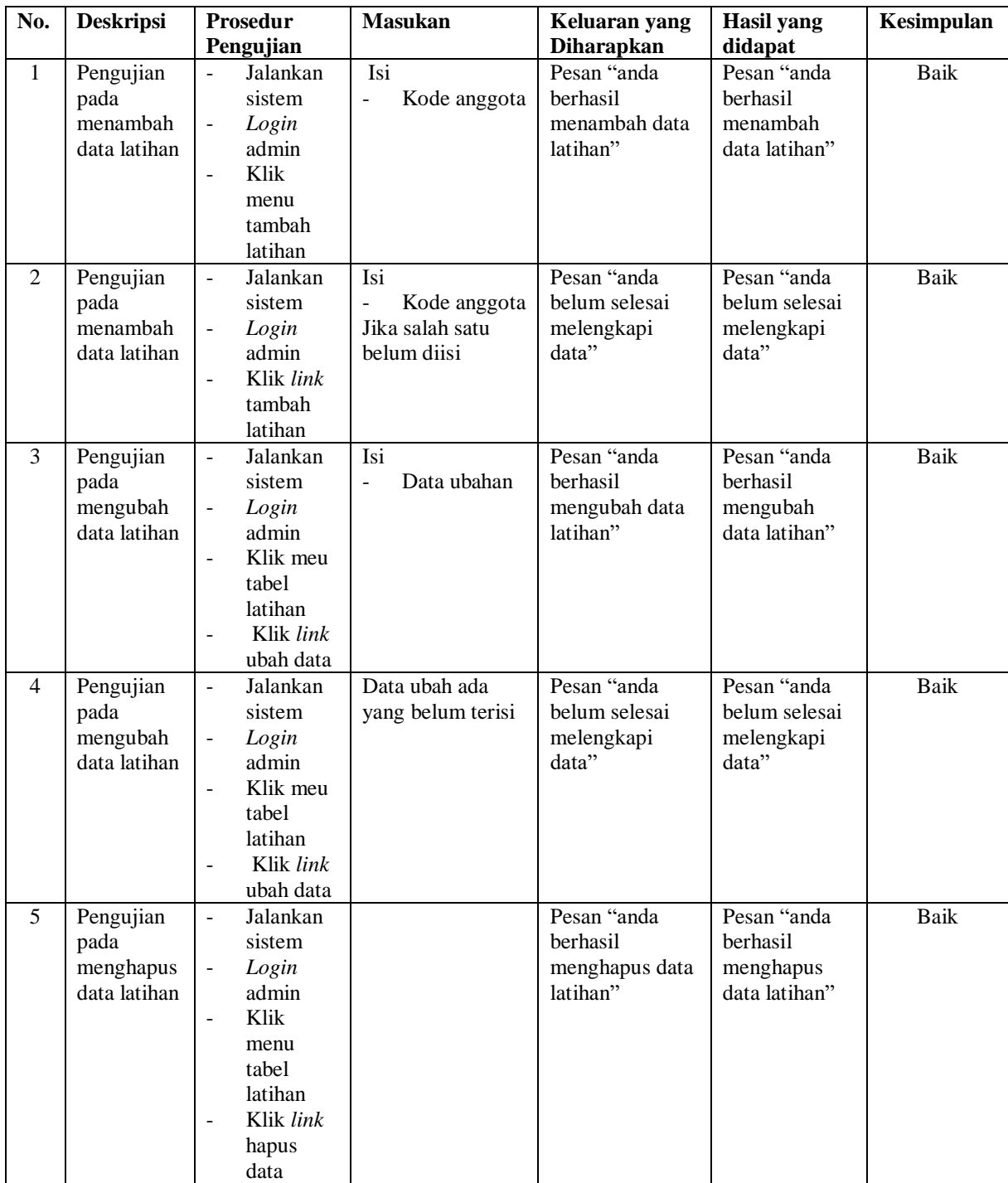

| No.            | <b>Deskripsi</b>                                     | Prosedur                                                                                                    |  | Keluaran yang                                                              | <b>Hasil</b> yang                                                      | Kesimpulan |
|----------------|------------------------------------------------------|----------------------------------------------------------------------------------------------------|--|----------------------------------------------------------------------------|------------------------------------------------------------------------|------------|
|                |                                                      | Pengujian                                                                                                    |  | <b>Diharapkan</b>                                                          | didapat                                                                |            |
| $\mathbf{1}$   | Pengujian<br>pada<br>memproses<br>data<br>pembayaran | Jalankan sistem<br>$\overline{\phantom{a}}$<br>Login admin<br>Klik menu tabel<br>$\overline{\phantom{a}}$<br>pembayaran<br>Cari data<br>$\blacksquare$<br>berdasarkan<br>paket gym,<br>bulan dan tahun<br>Klik link proses<br>pembayaran   |  | Pesan "anda<br><b>berhasil</b><br>memproses data<br>pembayaran<br>anggota" | Pesan "anda<br>berhasil<br>memproses<br>data<br>pembayaran<br>anggota" | Baik       |
| $\overline{2}$ | Pengujian<br>pada<br>memproses<br>data<br>pembayaran | Jalankan sistem<br>$\overline{\phantom{a}}$<br>Login admin<br>$\overline{\phantom{a}}$<br>Klik menu tabel<br>pembayaran<br>Cari data<br>$\overline{\phantom{a}}$<br>berdasarkan<br>paket gym,<br>bulan dan tahun<br>Klik <i>link</i> hapus |  | Pesan "anda<br><b>berhasil</b><br>menghapus data<br>pembayaran<br>anggota" | Pesan "anda<br>berhasil<br>menghapus<br>data<br>pembayaran<br>anggota" | Baik       |

**Tabel 5.8 Tabel Pengujian Mengelola Data Pembayaran**

## **Tabel 5.9 Tabel Pengujian Mengelola Data Biaya Operasional**

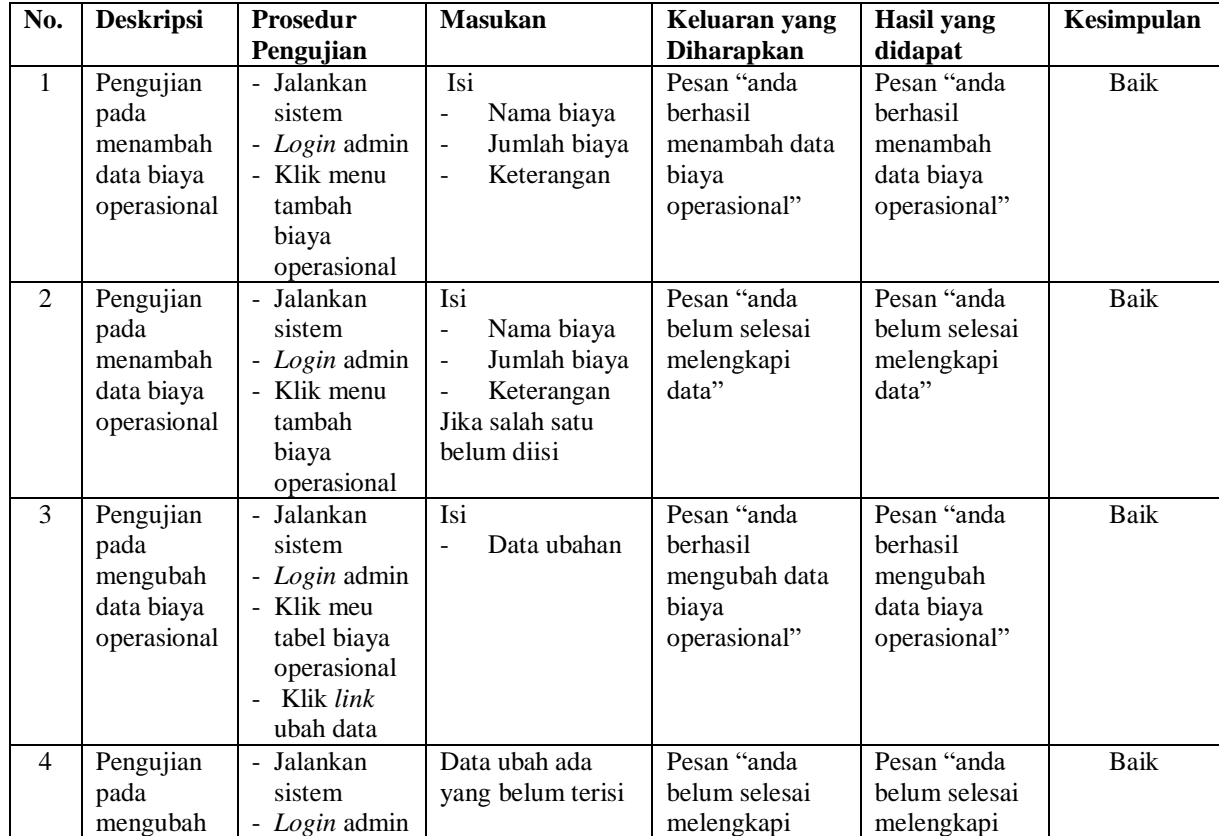

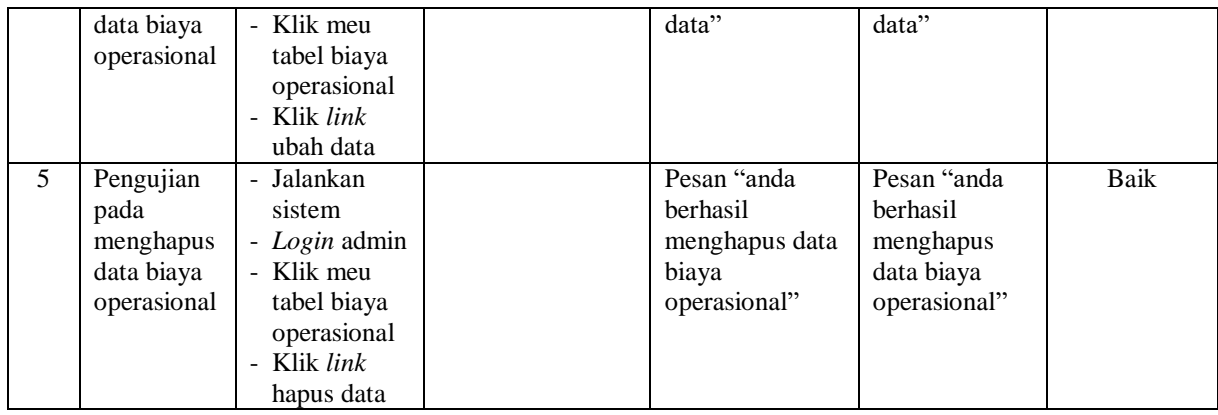

#### **5.3 ANALISIS HASIL YANG DICAPAI OLEH SISTEM**

Adapun analisis hasil yang dicapai oleh sistem yang telah dibangun untuk mengatasi permasalahan yang terjadi pada Arizona Fitness Jambi adalah sebagai berikut :

- 1. Sistem yang dirancang dapat memberikan kemudahaan pada Arizona Fitness Jambi dalam melakukan pengolahan data administrasi seperti data admin, data kelas, data pelatih, data paket gym, data anggota, data pembayaran bulanan, dan data biaya operasional.
- 2. Sistem yang dirancang juga memberikan kemudahan dalam mencetak laporanlaporan yang akan diserahkan kepada pemilik gym khususnya untuk laporan pembayaran iuran bulanan anggota

Adapun kelebihan dari sistem baru ini, antara lain :

1. Sistem dapat melakukan pengolahan data secara terkomputerisasi sehingga dapat ditambah, diubah dan dihapus sesuai dengan kebutuhan dari pengguna sistem dan dapat melakukan pencarian data pembayaran iuran bulanan anggota.

2. Sistem juga dapat mencetak data yang diperlukan seperti kartu anggota, kartu pembayaran iuran bulan anggota, laporan anggota dan rekap laporan pembayaran anggota setiap bulannya

Dan kekurangan dari sistem baru ini adalah

- 1. Belum adanya sistem pendaftaran dan pembayaran yang dapat dijalankan secara *online* melalui *website* sehingga memudahkan promosi dan pendaftaran anggota baru.
- 2. Sistem belum dapat terintegrasi dengan sistem akutansi.